The **Student Center** is the central location for you to view personalized information about things like grades, class schedules, and financial aid.

You can use the Student Center to register for classes, post payments, see your class schedule, check the status of your financial account, view and update your contact information, find information on your advisors, and view admissions information.

In the **Academics** section, you can see your class schedule and use links to view your grades, select and enroll in courses, see an expanded class schedule, add and drop courses, and much more.

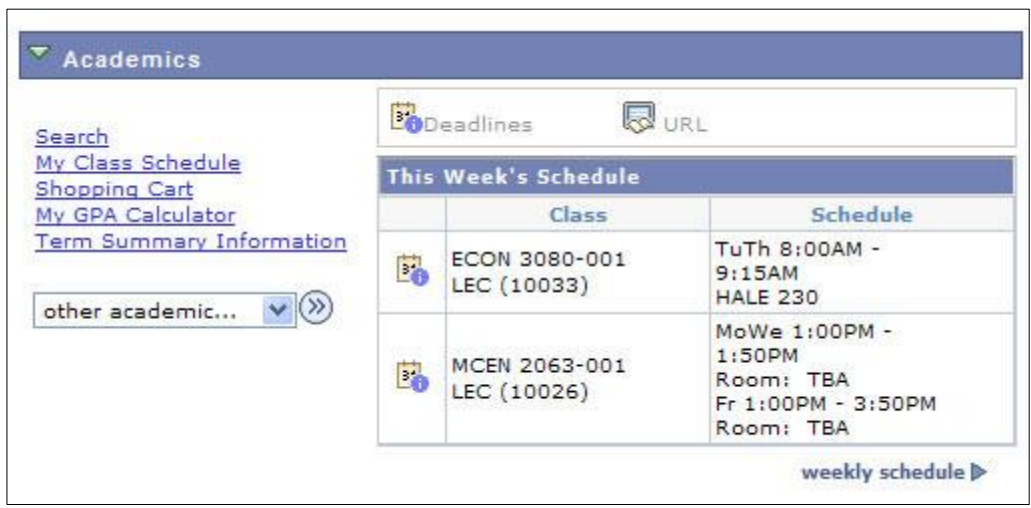

The **Finances** section shows information about your financial status at CU. Here you can view financial aid, report additional financial aid, and accept and decline awards.

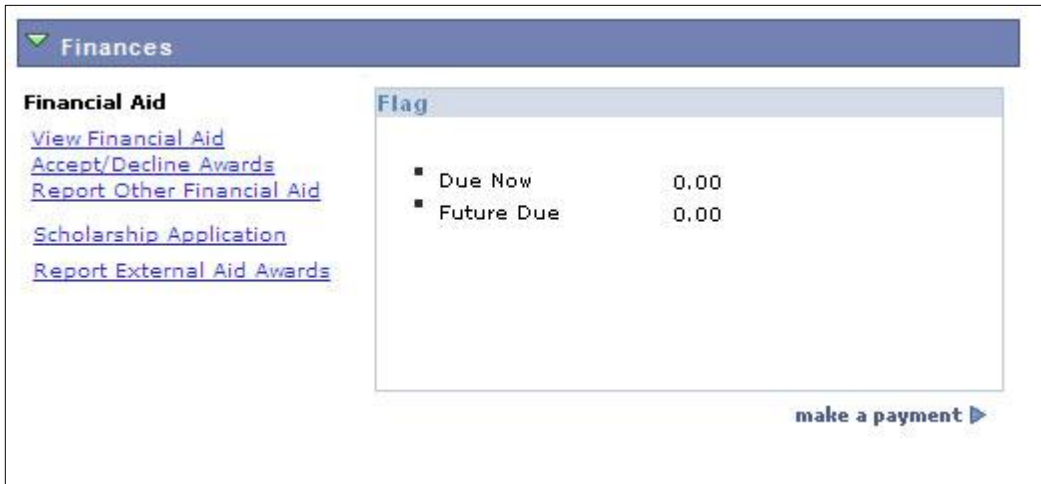

With the **Personal Information** section, you can view your permanent address, billing address, telephone number, and email address. There are also links to access your demographic data, view and update emergency contact information, view names, and set your own unique user preferences.

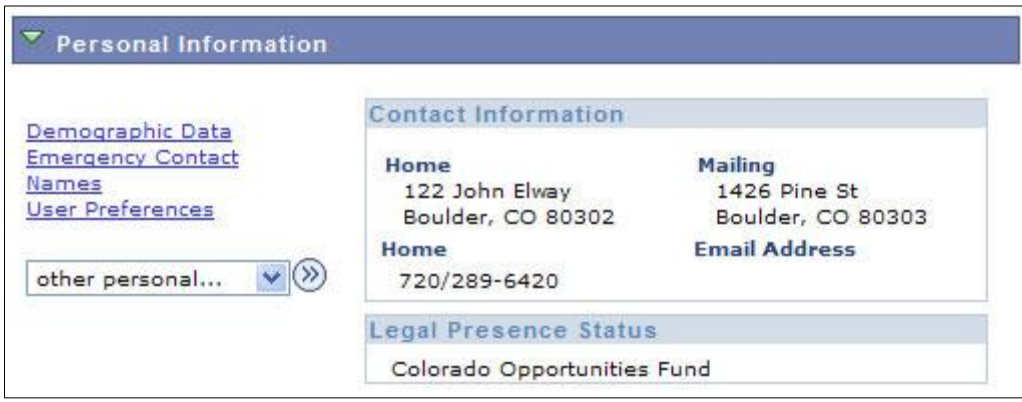

The right hand-side of the page has links that let you search for classes, view any holds on your account, view upcoming enrollment dates, see more information about your advisors, and view unread and archived messages from administrative offices within CU.

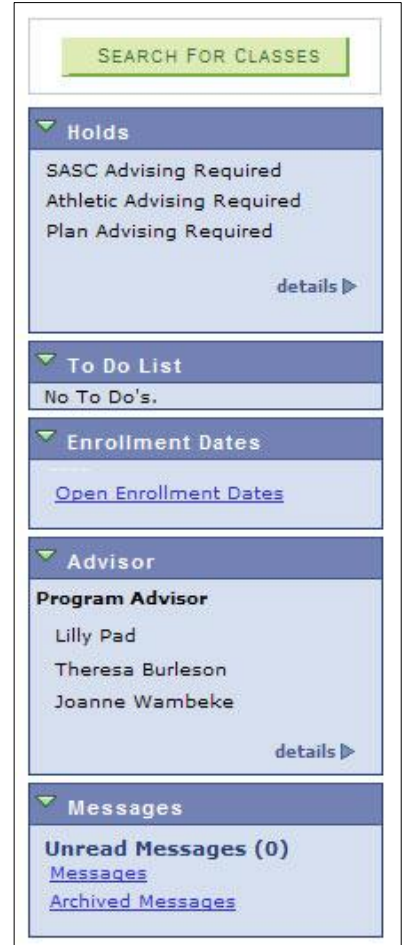